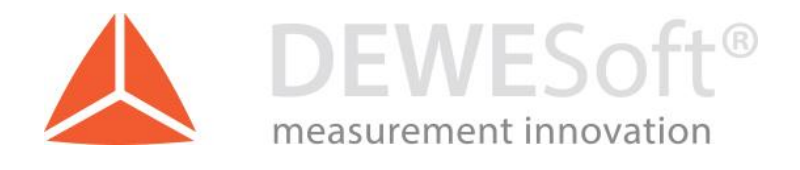

# Watchdog User Guide

Document type: Manual, Version: 1.2, Date: 27.03.2017

DEWESoft d.o.o. Gabrsko 11a, 1420 Trbovlje, Slovenia www.dewesoft.com

support@dewesoft.com

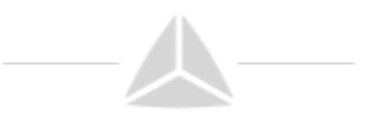

### Table of Contents

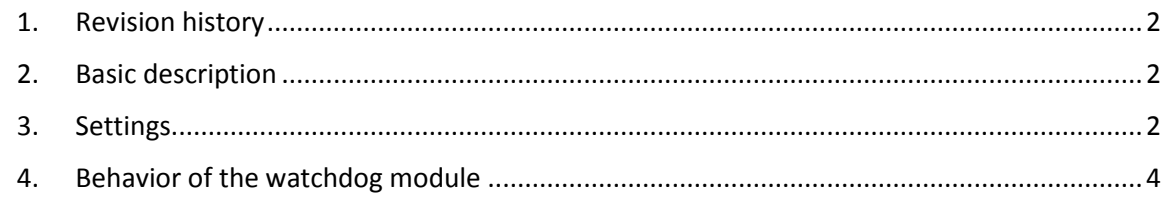

# Table of Figures

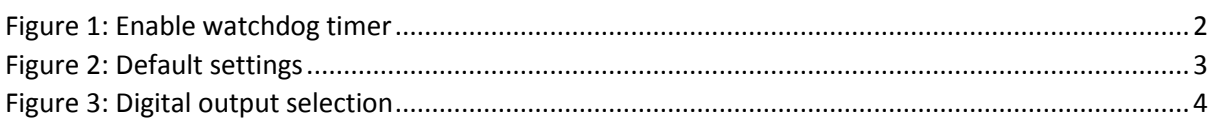

### Table of Tables

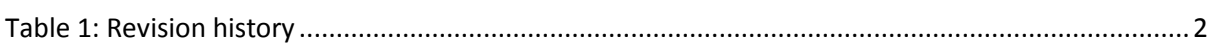

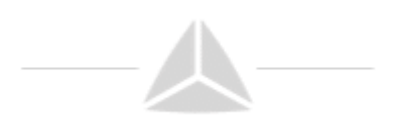

## <span id="page-2-0"></span>1. Revision history

<span id="page-2-4"></span>*Table 1: Revision history*

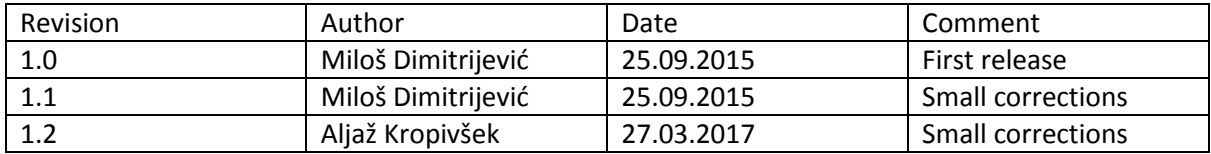

#### <span id="page-2-1"></span>2. Basic description

The Watchdog functionality enables an external way to monitor the behavior of the Dewesoft software.

To be able to use the watchdog a SIRIUS instrument with a Digital out is needed or when using a single instrument, the Sync signals can also be used. The instrument must be connected in order to set up the watchdog.

#### <span id="page-2-2"></span>3. Settings

The watchdog is enabled within the Settings menu of each SIRIUS instrument.

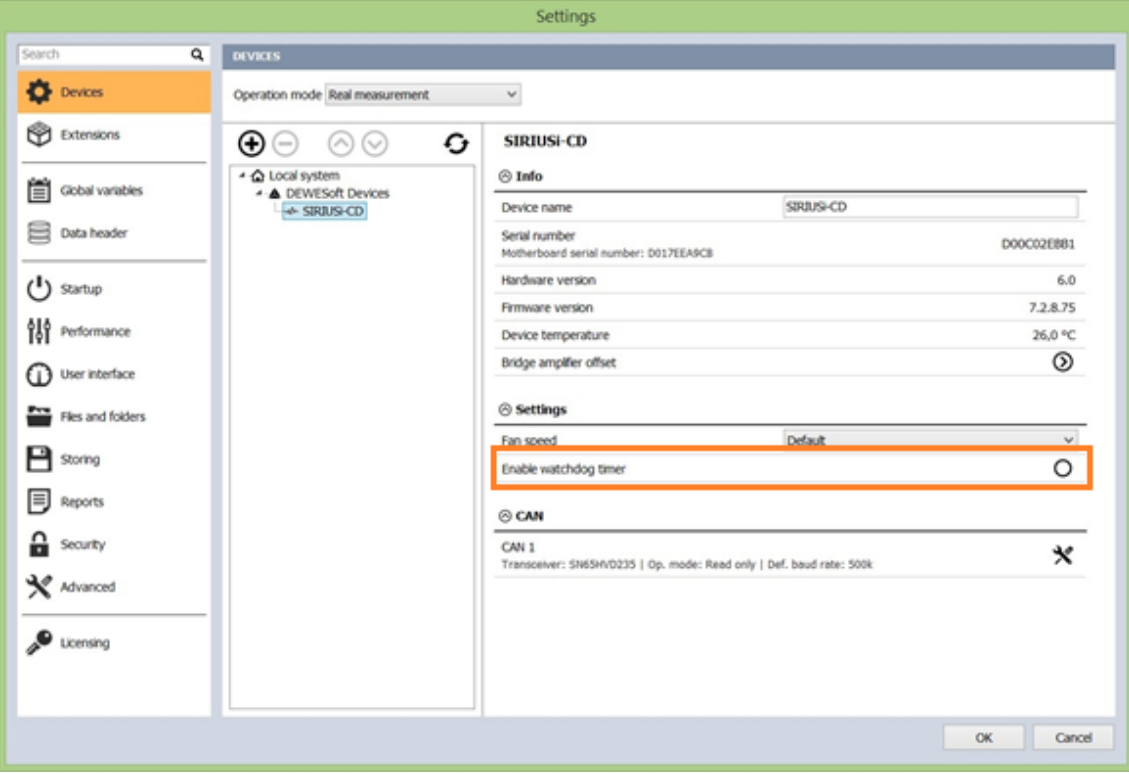

<span id="page-2-3"></span>*Figure 1: Enable watchdog timer*

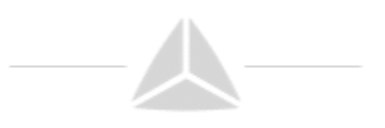

Once enabled, the output selection can be made. Default settings are:

- Digital output: Ctrl DO Clk
- Timeout : 2 sec
- Active in Ch. Setup : Not ticked

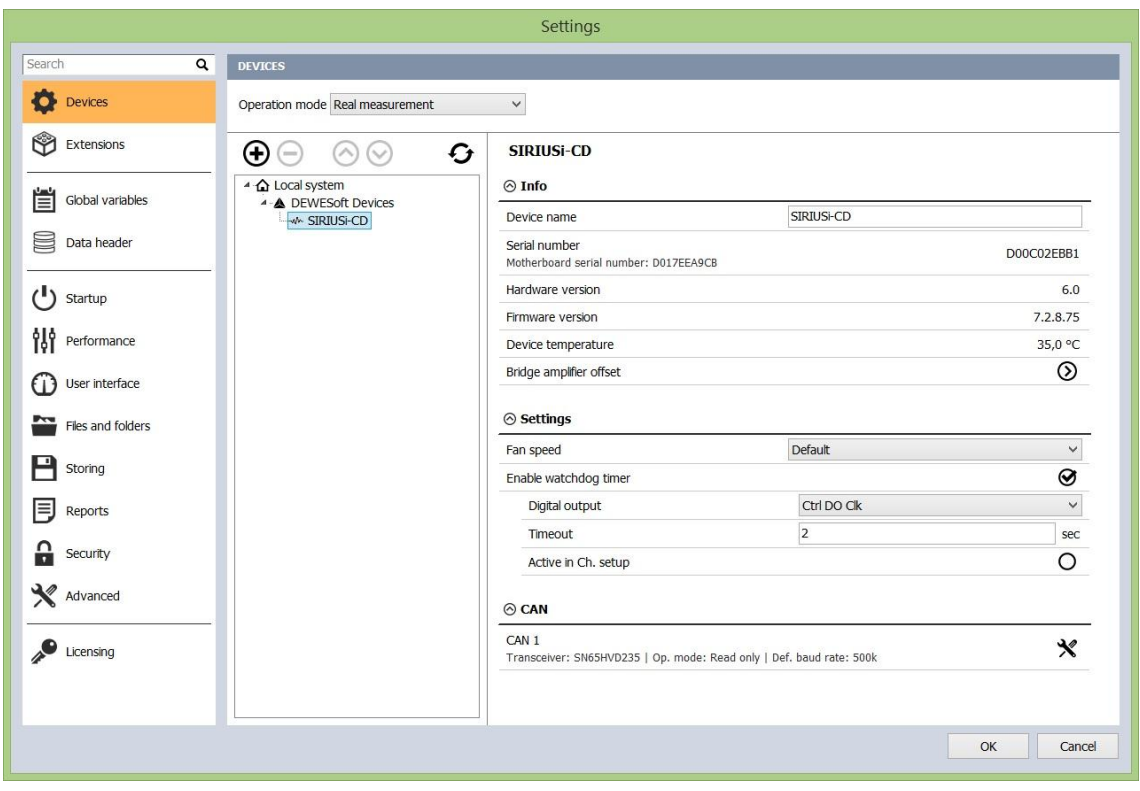

*Figure 2: Default settings*

<span id="page-3-0"></span>Digital output menu selects on which digital output the watchdog functionality is enabled. When using the Watchdog module, which is connected to the SIRIUS instrument via a 25 pin cable, this selector should be set to Ctrl DO 1. **The watchdog can be only mapped to one digital output.**

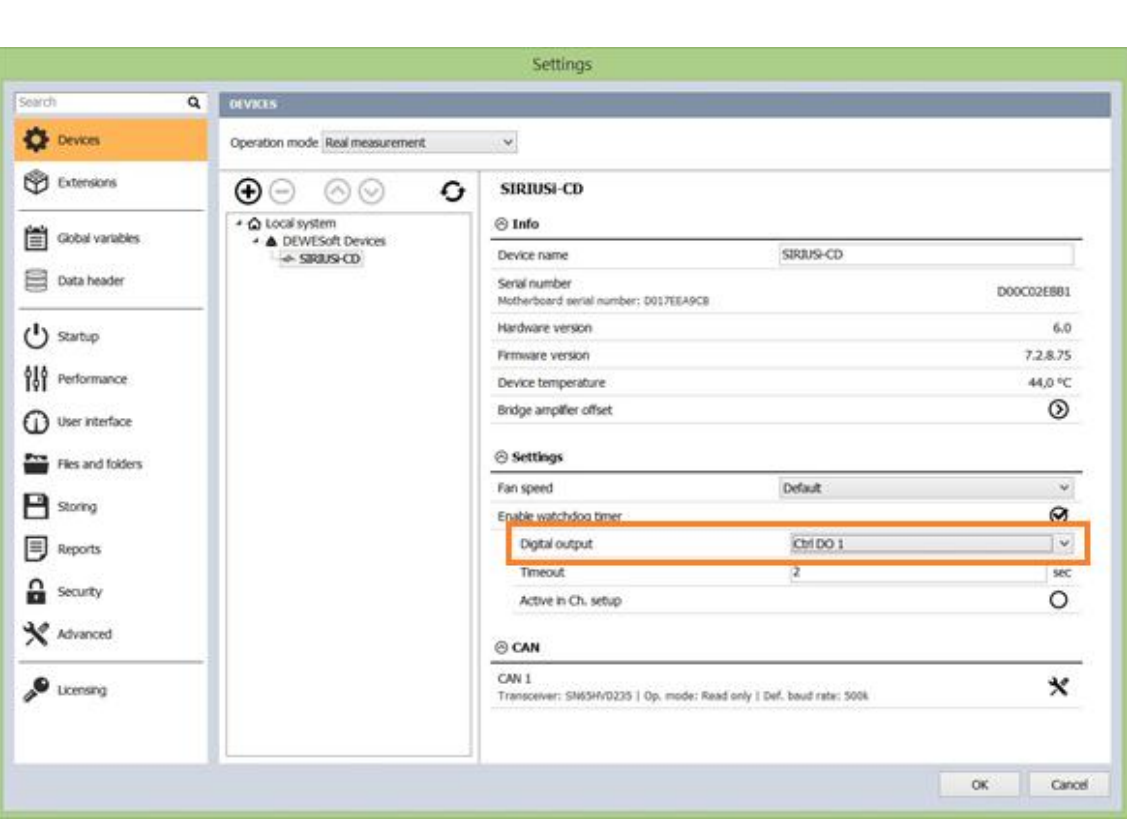

*Figure 3: Digital output selection*

<span id="page-4-1"></span>The timeout value specifies the time in which the DEWESoft must reset the watchdog.

Active in Ch. Setup: if this is ticked, then the watchdog functionality is also active while in channel setup, otherwise the watchdog is only active in Measure mode.

**The watchdog is not active while in Analysis mode.**

#### <span id="page-4-0"></span>4. Behavior of the watchdog module

The watchdog behavior is as follows:

- When the instrument is powered up, the module is in Alarm state (Watchdog LED is **RED**).
- When DEWESoft is started and no watchdog functionality was set for the instrument in a previous session the LED light is **RED.**
- When the watchdog functionality is set, the following occurs:
	- o Active in Ch. Setup is not set: The watchdog LED light is **RED** until the user switches to Measure mode; then the watchdog LED is **GREEN**. When switching back to channel setup mode the LED turns back to **RED**.
	- o Active in Ch. Setup is set: The watchdog LED light is **GREEN** in both Channel setup and in Measure mode.
- When disconnecting the instrument from USB or turning off DEWESoft software the watchdog will trigger (after the preset time in case of disconnect or computer/software freeze or immediately when exiting DEWESoft). The LED light will turn **RED.**

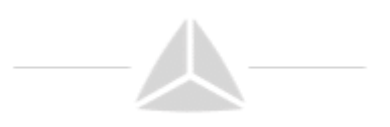

The watchdog module itself has 3 additional outputs which are user controlled via the A/D module. The respective A/D outputs are CTRL DO 2, CTRL DO 3 and CTRL DO 4.

All four outputs are relay based with a possibility to connect with a NO (Normally open) or NC (Normally closed) position.

When the watchdog has triggered or upon power up the watchdog relay is not energized – meaning that the NO position is OPEN and the NC position is SHORTED.